## Fox web security

15 de fevereiro de 2017 12:54

O Fox web security é um add-on de navegador de Internet para o Google Chrome e Mozilla Firefox que protege o utilizador de sites perigosos e com conteúdos para adultos. Permite também a um encarregado de educação impedir o acesso a sites específicos.

[Para instalar este add](https://addons.mozilla.org/pt-PT/firefox/addon/fox-web-security/)-on no navegador de Internet respectivo, visitar a página 1. https://addons.mozilla.org/pt-PT/firefox/addon/fox-web-security/ e clicar no botão Adicionar ao Firefox

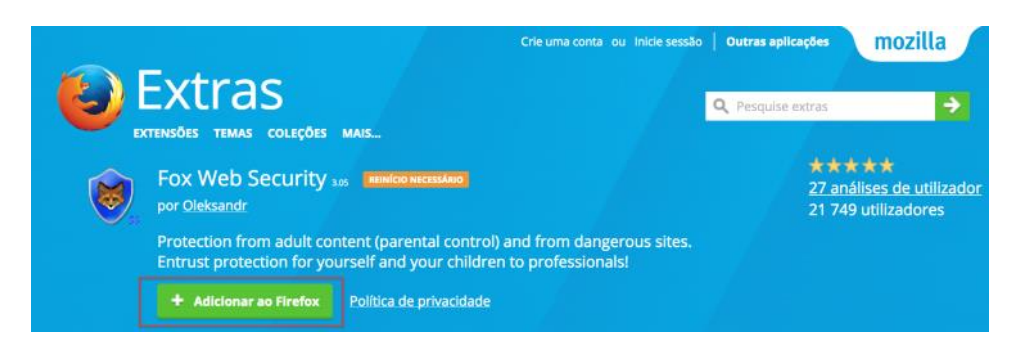

2. Depois de seguir as instruções de instalação, clicar no botão com 3 traços no canto superior direito do Firefox e depois em Add-ons/Extensões:

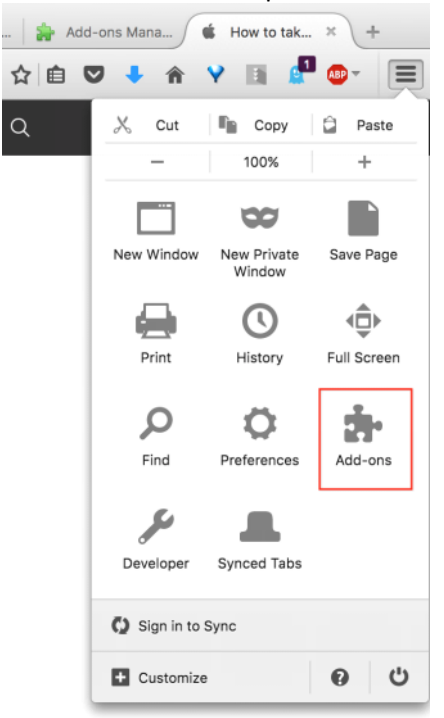

3. Clicar no botão Preferences/Preferências:

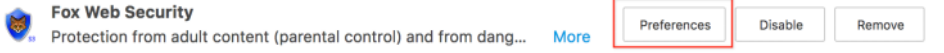

No separador Protection, activar a protecção, inserir uma palavra-chave para alterar as 4. configurações deste add-on e seleccionar a opção Show standard "Unable to connect" error page, clicando no final no botão Apply:

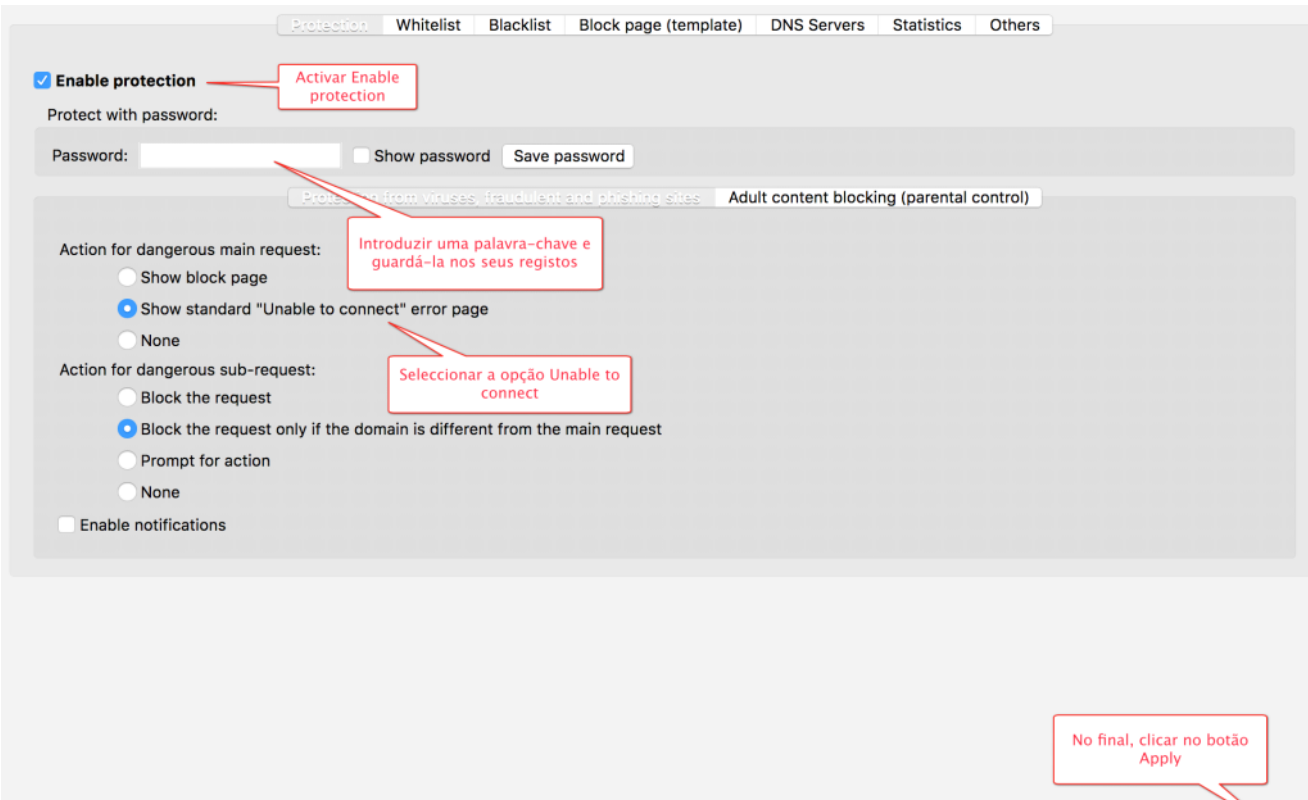

- 5. No separador Whitelist, poderá adicionar endereços de websites específicos aos quais quer explicitamente permitir o acesso, caso sejam bloqueados à partida pelo Fox web security
- 6. No separador Blacklist, poderá adicionar endereços de websites específicos aos quais quer explicitamente bloquear o acesso, caso não sejam bloqueados à partida pelo Fox web security

A partir deste momento, se tentar aceder a sites perigosos ou com conteúdo adulto, estes serão bloqueados pela extensão, a partir de bases de dados que são constantemente actualizadas com este tipo de sites.

**Nota imp[ortante:](https://family.norton.com)** Caso o/a aluno/a consiga instalar aplicações no computador ou usar o Microsoft [Internet Explor](https://account.microsoft.com/family/about)er/Edge ou outro navegador, poderá contornar esta protecção. Se pretender soluções com maior controlo, consulte https://family.norton.com e https://account.microsoft.com/family/about

Settings v

Apply